# **Webinar: 08. december 2021 Nyt i LCAbyg 5.2**

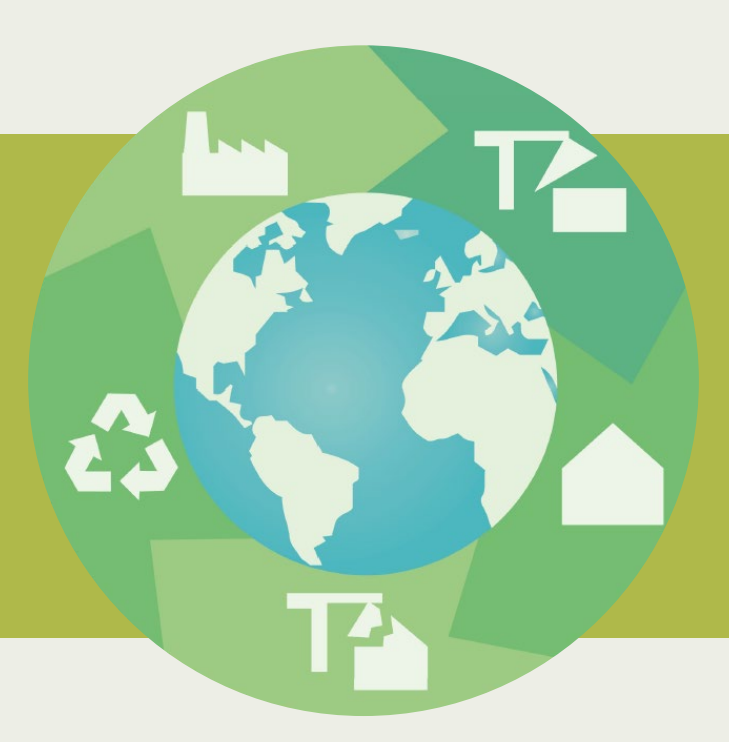

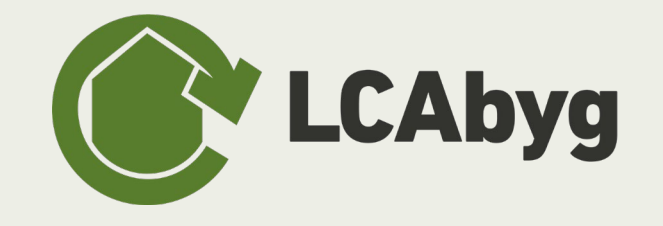

# **Agendaen for i dag**

- **10:00: Velkommen**
- **10.05: Introduktion**
- **10.10: Filtrering / søgefunktion i databasen**

**NY VERSION 5.2.0.1**

- **10.15: Nye grafer**
- **10.25: Scenariefunktionen**
- **10.45: Spørgsmål**

# **Filtrering / søgefunktion i databasen**

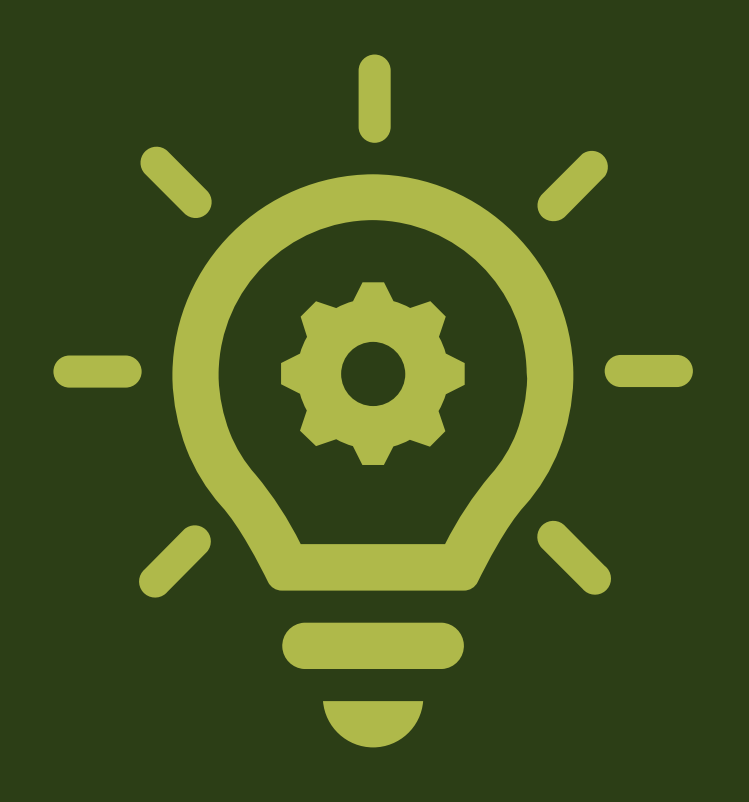

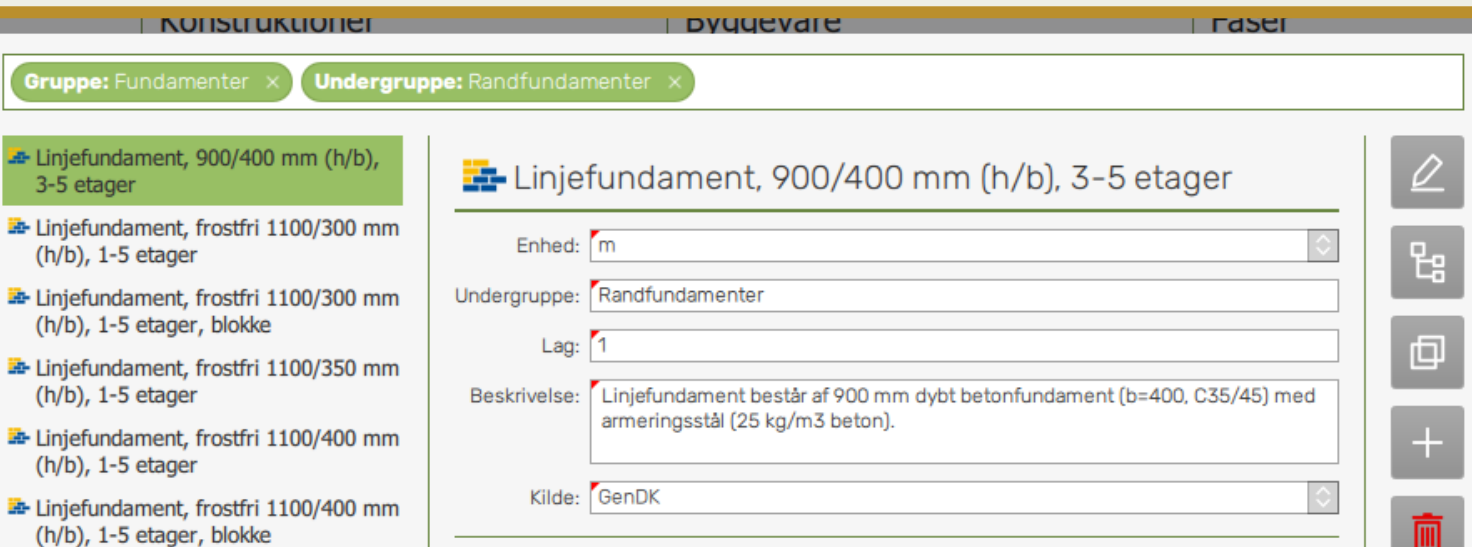

#### **Opbygning**

Gruț

**A**-Lini  $3 - 5$ 

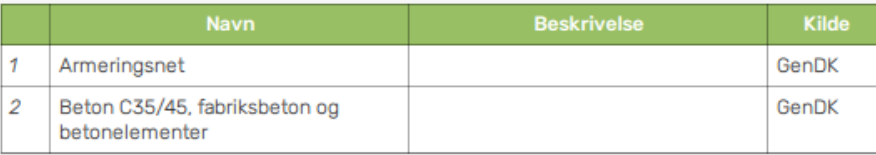

**LCAbyg 5.2**  $\vee$ 

# **Filtrering** søgema

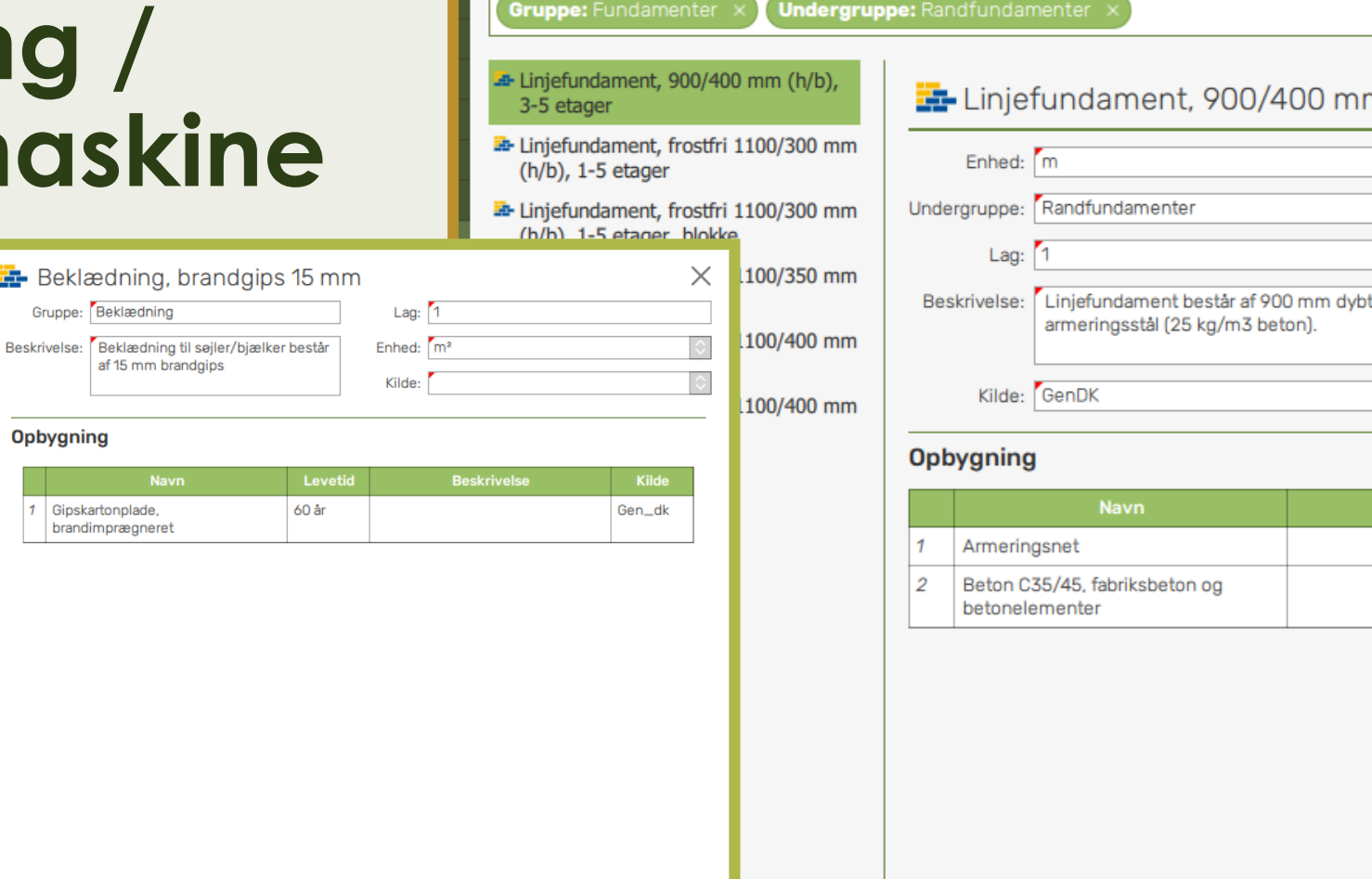

<u> Tanzania (h. 1888).</u>

**NUTSUL UKLIQHER** 

 $11 - \frac{1}{2}$ 

**A** Beklædning, brandgips 15 mm Beklædning, brandgips 20 mm

Beklædning, brandgips 25 mm

- Beklædning, brandgips 30 mm
- Betonbjælke, KB 580/180 (til 180 mm huldæk)
- Betonbjælke, KB 620/220 (til 220 mm huldæk)
- Betonbjælke, KB 820/220 (til 220 mm huldæk)
- Betonbjælke, KB 820/320 (til 320 mm huldæk)
- Betonbjælke, KBE 580/180 (til 180 mm huldæk)
- Betonbjælke, KBE 620/220 (til 220 mm huldæk)
- Betonbjælke, KBE 820/220 (til 220 mm huldæk)
- Betonbjælke, KBE 820/320 (til 320 mm huldæk)
- Betonbjælke, RB 180/480 mm
- Betonbjælke, RB 240/540 mm
- **E** Betonbjælke, RB 300/600 mm
- Betonbjælke, RB 360/660 mm
- For Betonbjælke, RB 420/720 mm
- **E** Betonbjælke, RB 500/840 mm
- **E** Bjælker, konstruktionstræ 100/150
- **EF** Bjælker, konstruktionstræ 100/200
- Bjælker, konstruktionstræ 150/150

 $|\hat{\bm{z}}|$ 

**Vælg** 

Seg: Seg efter element

Kilde: Alle

**LCAbyg 5.1 LCAbyg 5.2 LCAbyg 5.2 V** 

**Traser** 

 $\varrho$ 

먾

回

 $\pm$ 

# m (h/b), 3-5 etager

**DVUUEVALE** 

betonfundament (b=400, C35/45) med

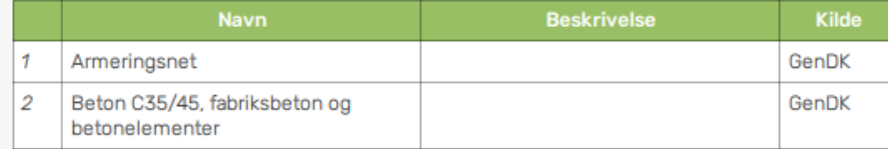

**Opbygning** 

1 Gipskartonplade.

brandimprægneret

Vælg

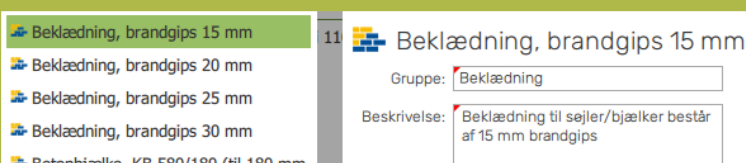

- Betonbjælke, KB 580/180 (til 180 mm huldæk)
- Betonbjælke, KB 620/220 (til 220 mm huldæk)
- Betonbjælke, KB 820/220 (til 220 mm huldæk)
- Betonbjælke, KB 820/320 (til 320 mm huldæk)
- Betonbjælke, KBE 580/180 (til 180 mm huldæk)
- Betonbjælke, KBE 620/220 (til 220 mm huldæk)
- Betonbjælke, KBE 820/220 (til 220 mm huldæk)
- Betonbjælke, KBE 820/320 (til 320 mm huldæk)
- Betonbjælke, RB 180/480 mm
- **E** Betonbjælke, RB 240/540 mm
- Betonbjælke, RB 300/600 mm
- Betonbjælke, RB 360/660 mm
- Betonbjælke, RB 420/720 mm
- Betonbjælke, RB 500/840 mm

Seg: Seg efter element

Kilde: Alle

- Bjælker, konstruktionstræ 100/150
- Bjælker, konstruktionstræ 100/200
- Biælker, konstruktionstræ 150/150

 $|\diamond|$ 

**Undergruppe: Randfundamenter Gruppe: Fundamenter** 

- E-Linjefundament, 900/400 mm (h/b), 3-5 etager
- E- Linjefundament, frostfri 1100/300 mm  $(h/b)$ , 1-5 etager
- E- Linjefundament, frostfri 1100/300 mm (h/h) 1-5 etager blokke

Kilde

Gen\_dk

Lag:  $1$ 

Enhed:  $m<sup>2</sup>$ 

**Beskrivelse** 

Kilde:

60 år

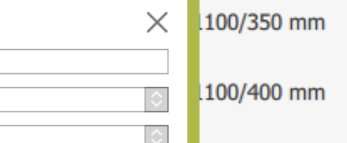

**WE ARE INTERFERING TO A REPORT** 

100/400 mm

#### **Opbygning**

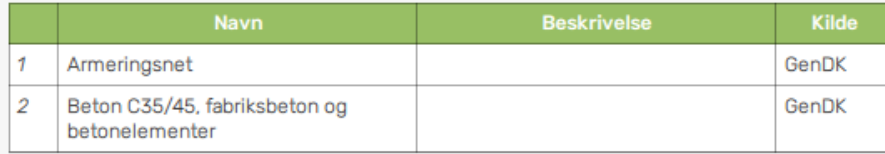

Linjefundament, 900/400 mm (h/b), 3-5 etager

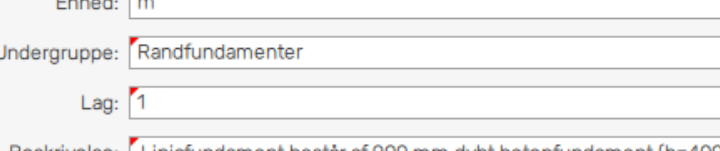

Beskrivelse: Linjefundament består af 900 mm dybt betonfundament (b=400, C35/45) med armeringsstål (25 kg/m3 beton).

#### Kilde: GenDK

**Colorado Ford** 

#### **ENVIRONMEN**

**PERSONAL** 

0

먾

回

T

**LCAbyg 5.1 LCAbyg 5.2 LCAbyg 5.2 LCAbyg 5.2 LCAbyg 5.2 LCAbyg 5.2 LCAbyg 5.2 LCAbyg 5.2 LCA** 

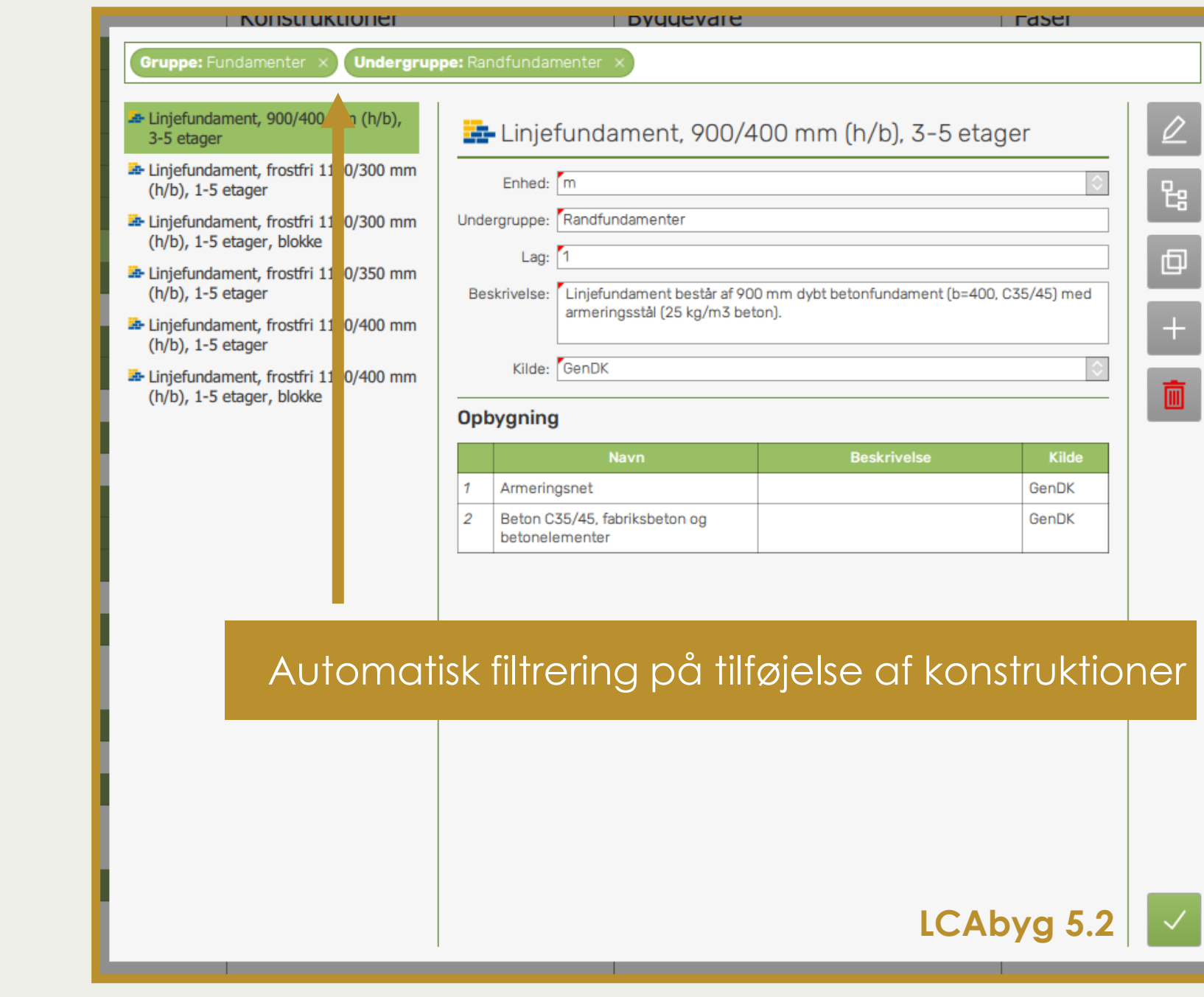

i.

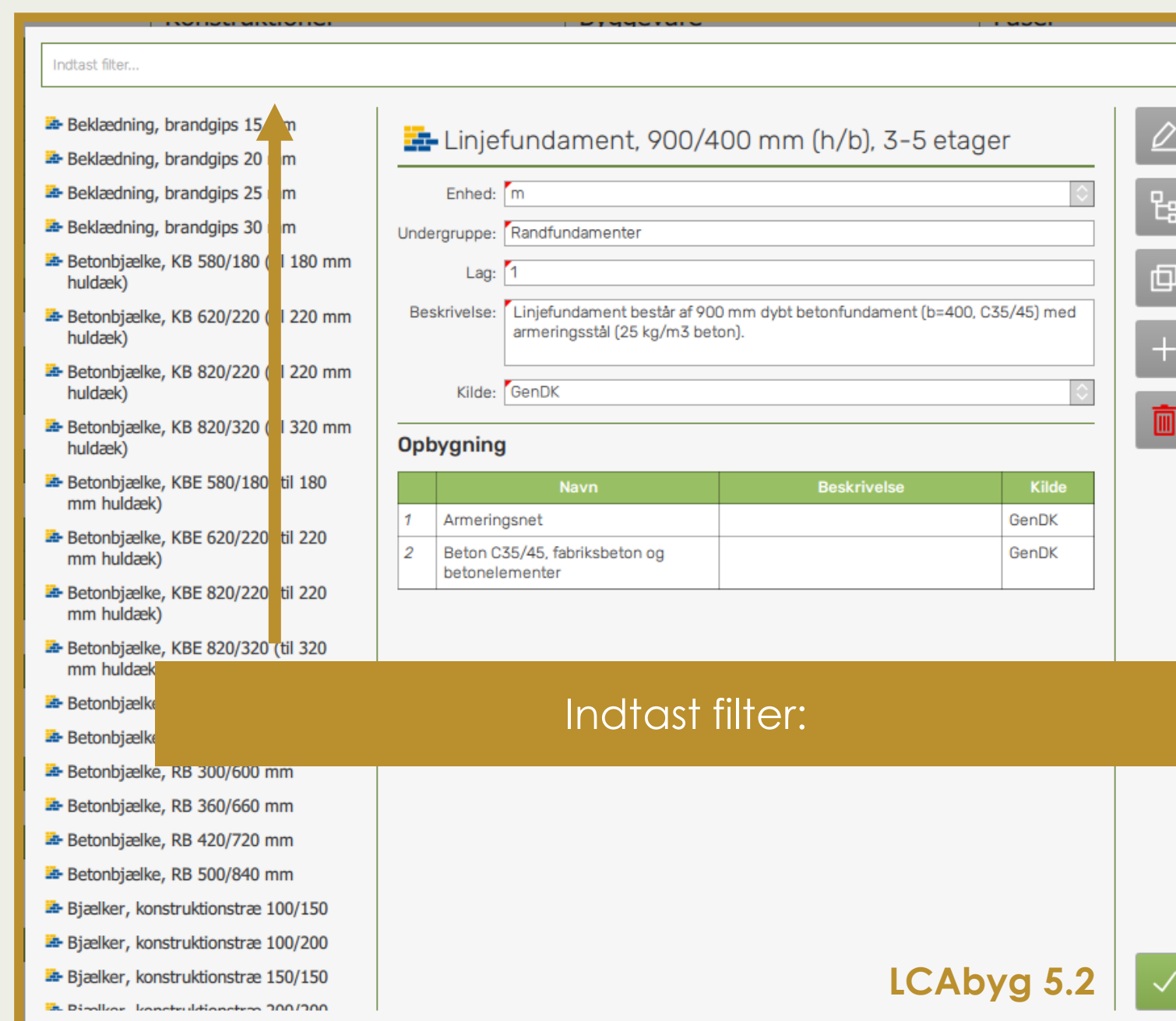

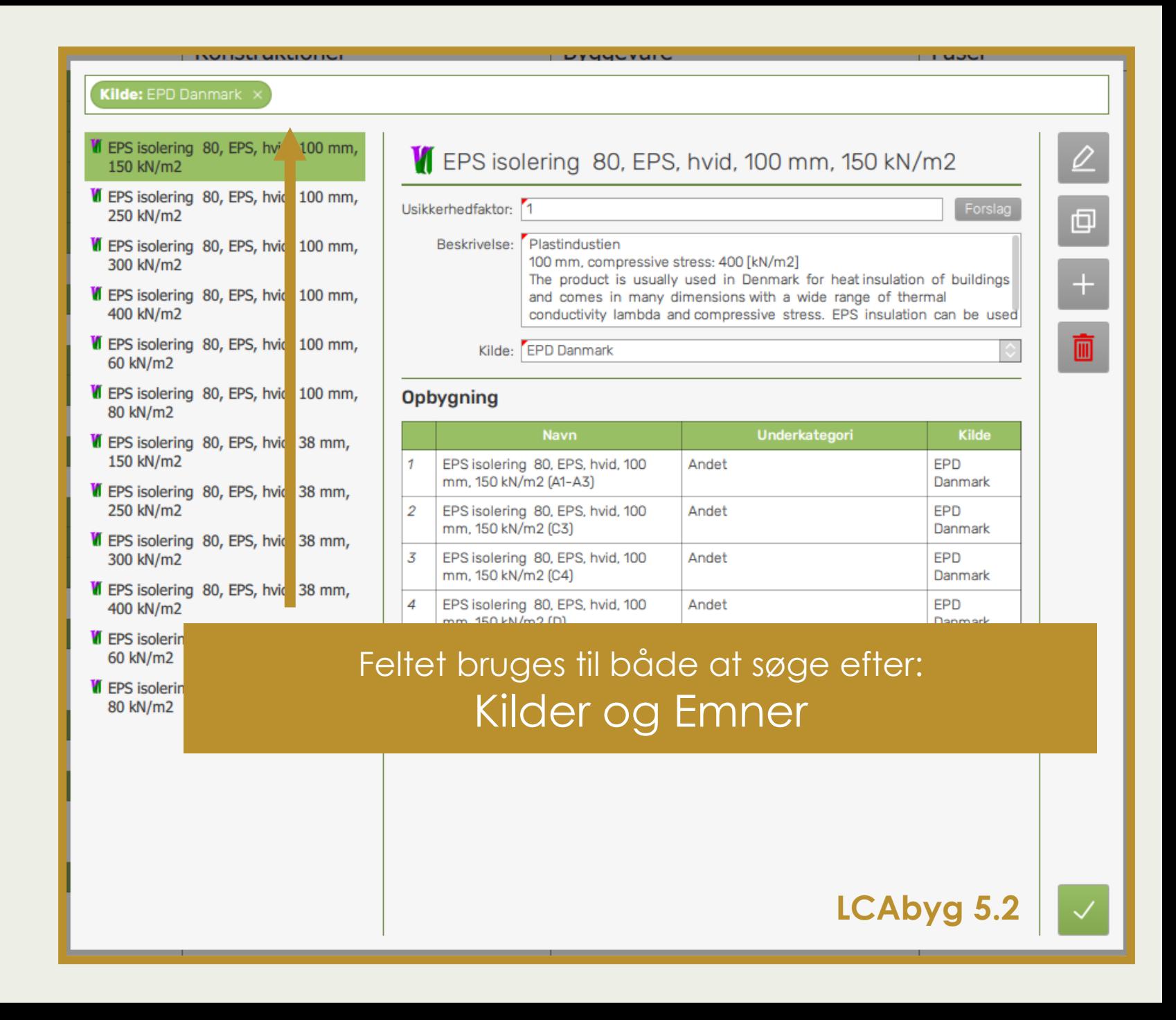

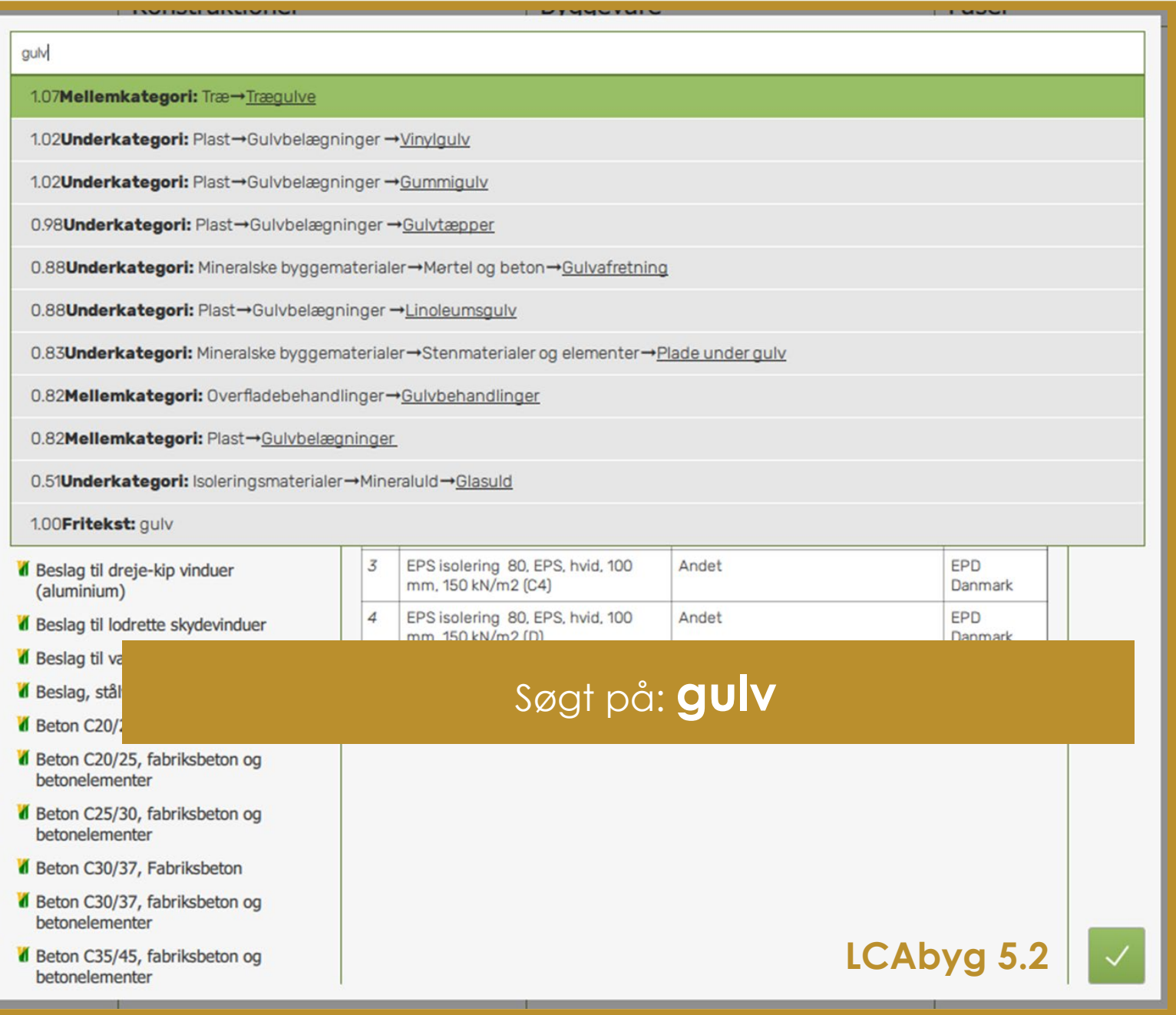

• Disse funktioner er pt. ikke ' aktive i dette format, de kan dog bruges helt som vanligt, under bygningsmodellen.

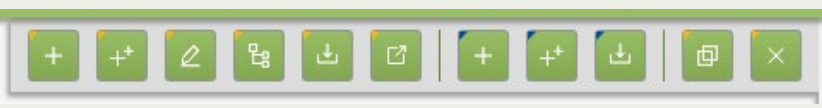

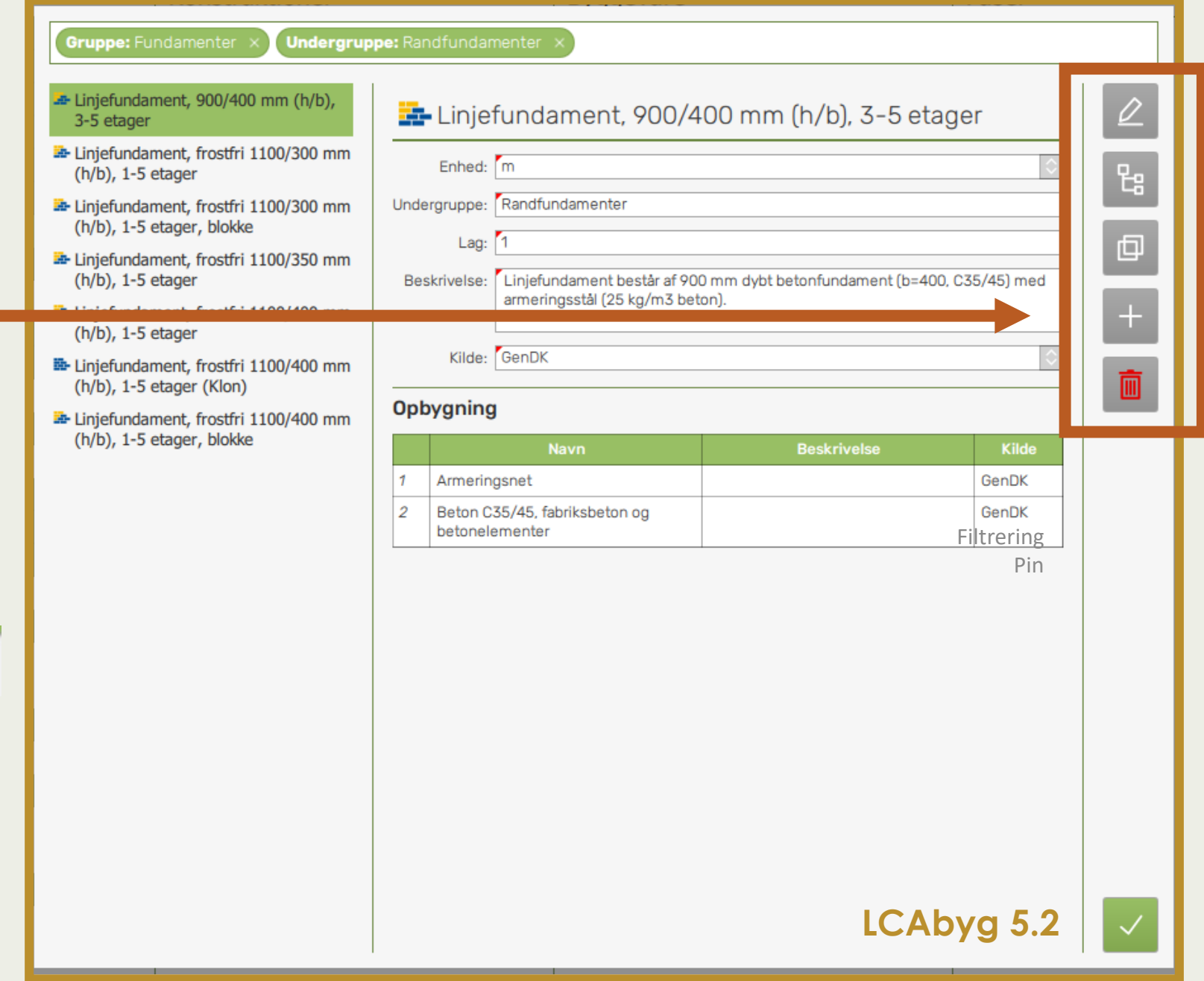

3-5 etager

 $(h/b)$ , 1-5 etager

 $(h/b)$ , 1-5 etager

 $(h/h)$ . 1-5 etager

• Disse funktioner er pt. ikke aktive i dette format, de kan dog bruges helt som vanligt, under bygningsmodellen.

• **Én undtagelse:** ved brugeroprettede komponenter, kan de slettes **HELT** fra projektet.

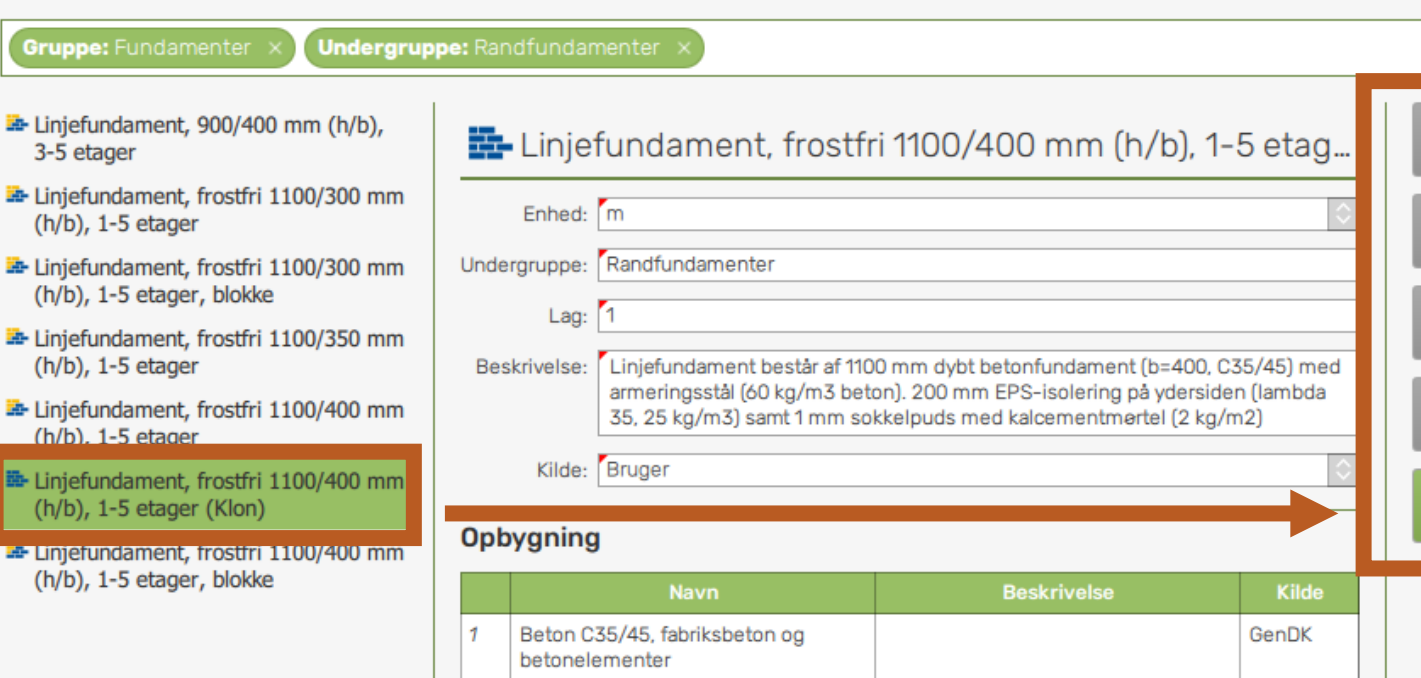

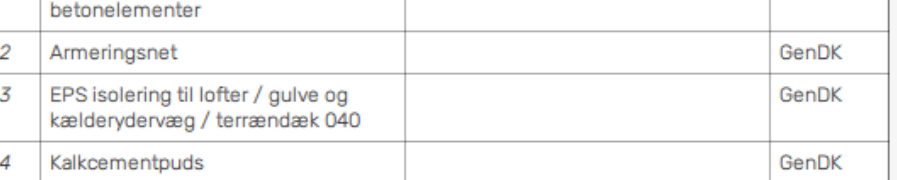

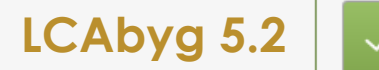

먾

回

 $\pm$ 

# **Nye og forbedrede Analysegrafer**

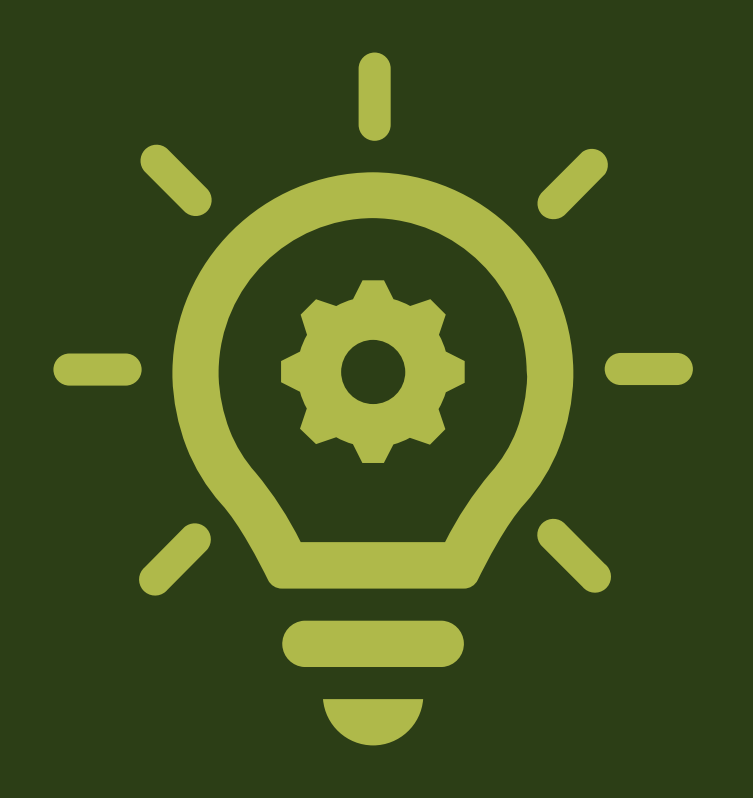

### **Analysegrafer Bygningsmodel**

### **Opbygning**

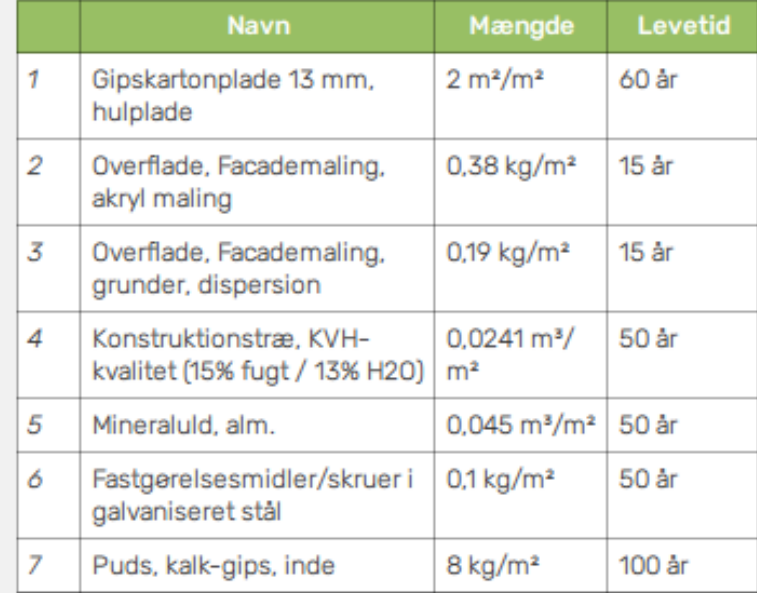

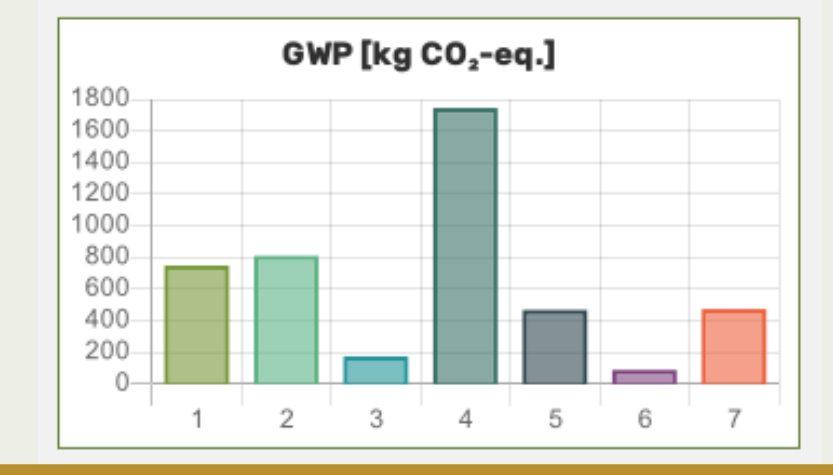

### **De gamle grafer:**

- Akkumuleret
- Hotspot analyse
- Indlejret vs. drift
- Faser

### **De nye grafer:**

- BR og FCO2 reference
- El og varme
- Materialer (grupper)
- Avanceret hotspot

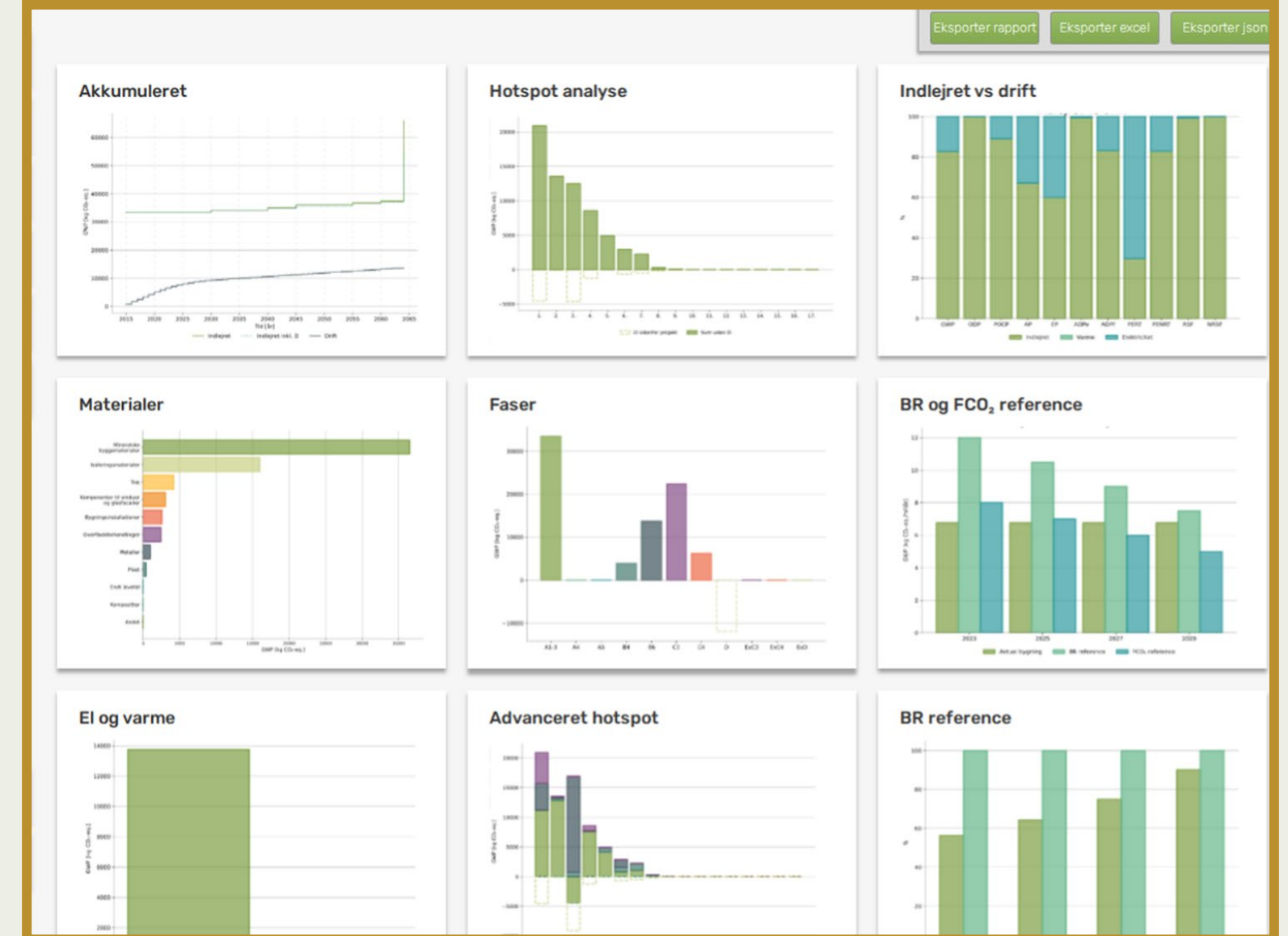

- **Eksporter rapport**
- **Eksporter excel**
- **Eksporter json**

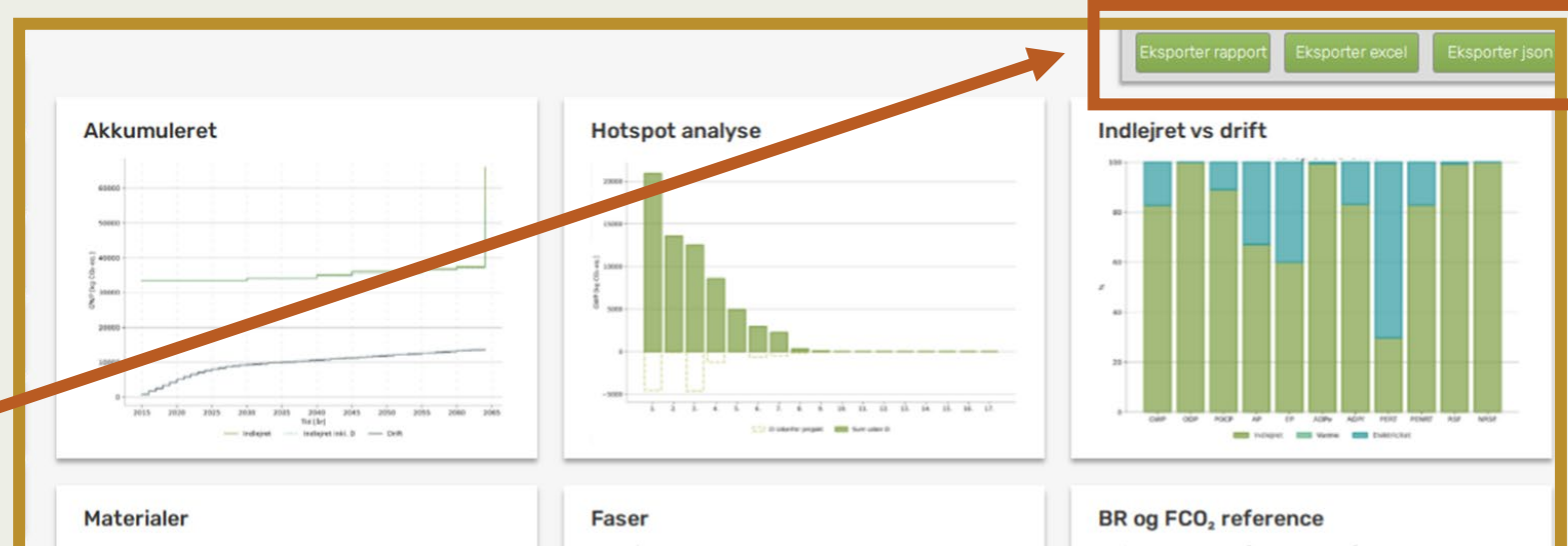

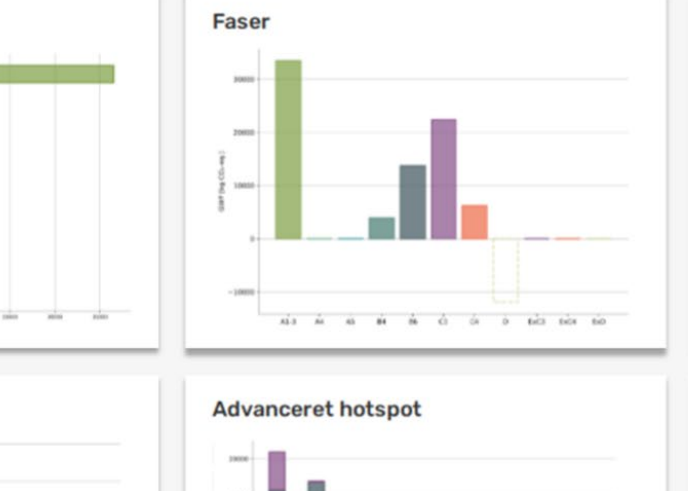

86

sse

**CONTENT COMPANY** 

El og varme

12000 10000  $_{\rm H00}$ 

 $4860 +$  $4000$ 

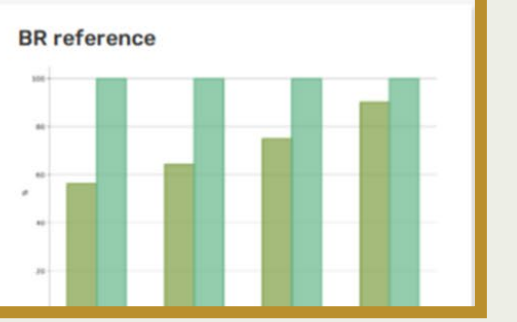

**AND ARRANGEMENT COM BRINGHOUS AND POSTAGEORS** 

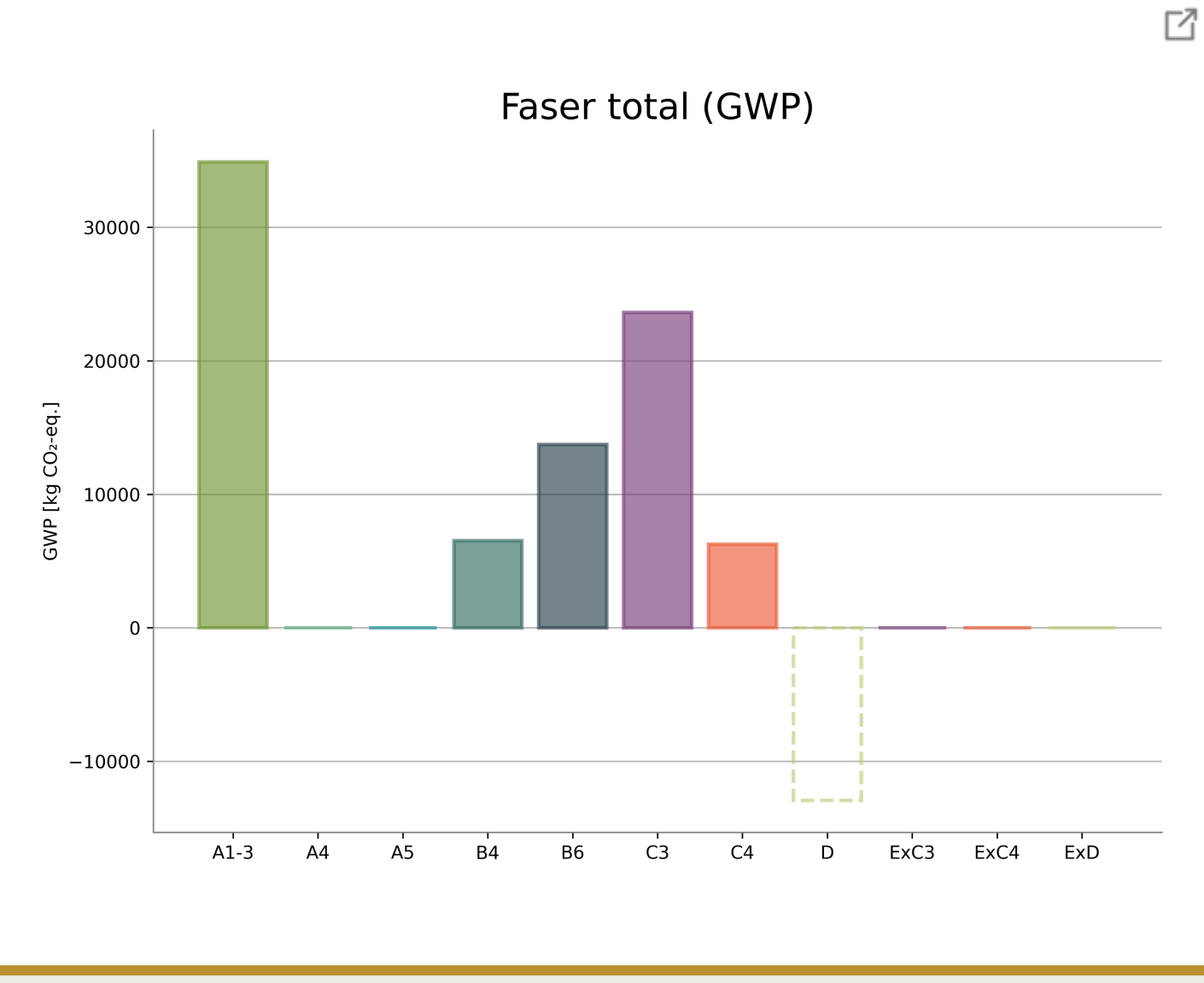

**LCAbyg 5.2**

 $\times$ 

- **Gem diagram** som enten:
	- **SVG**
	- **PNG**

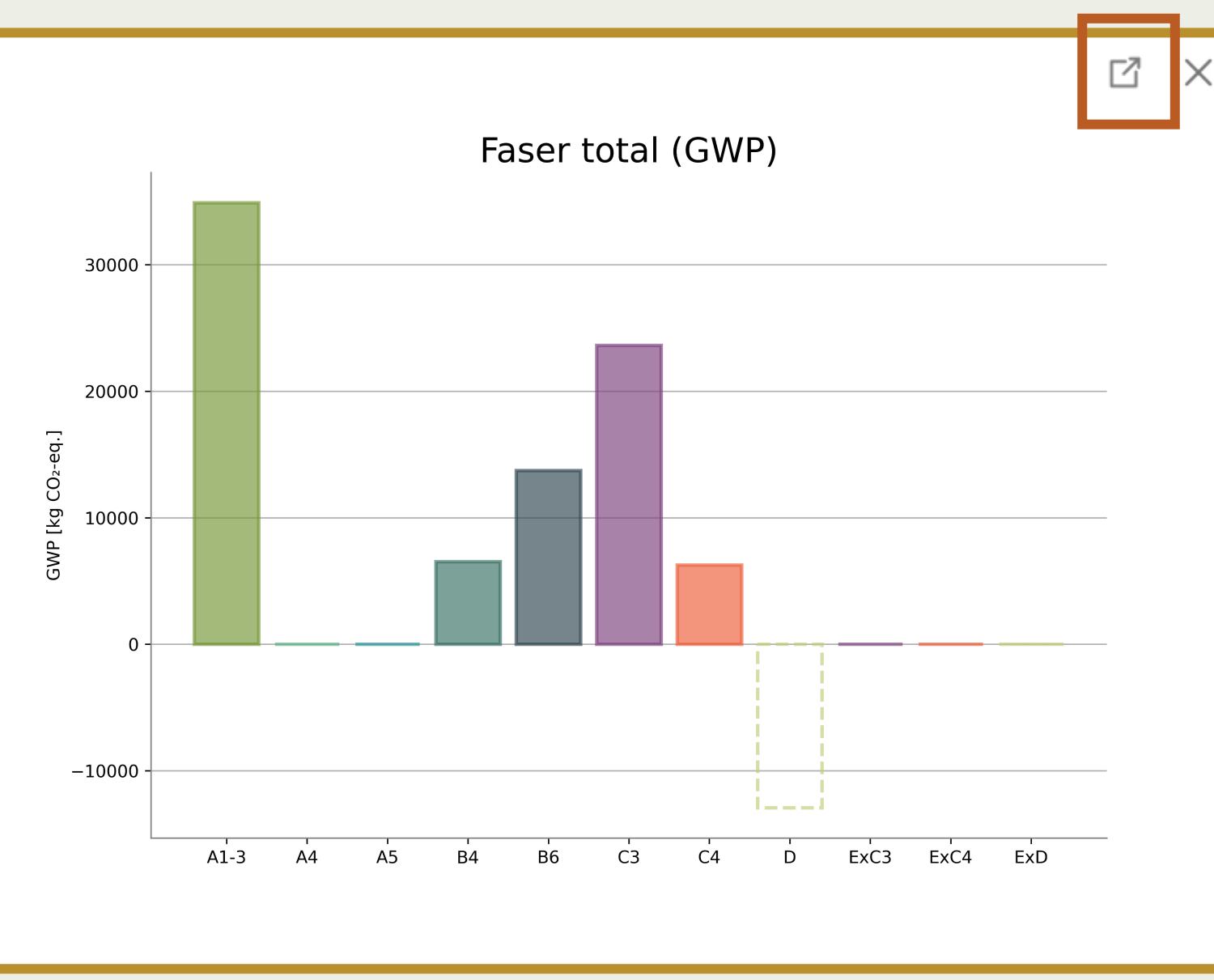

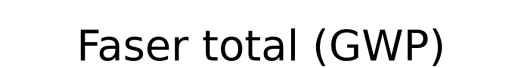

M

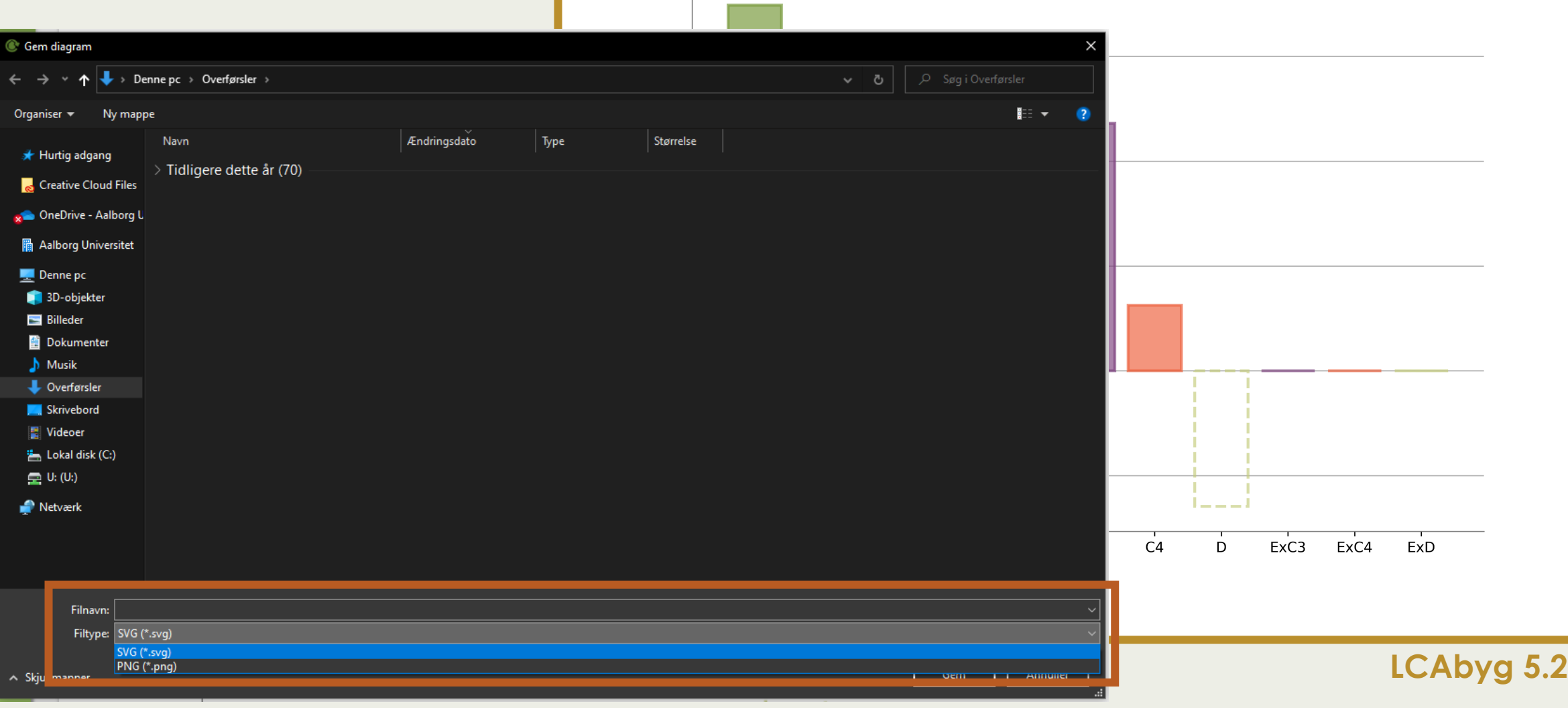

- **Kopier tabeldata**
- **Eksporter tabeldata**

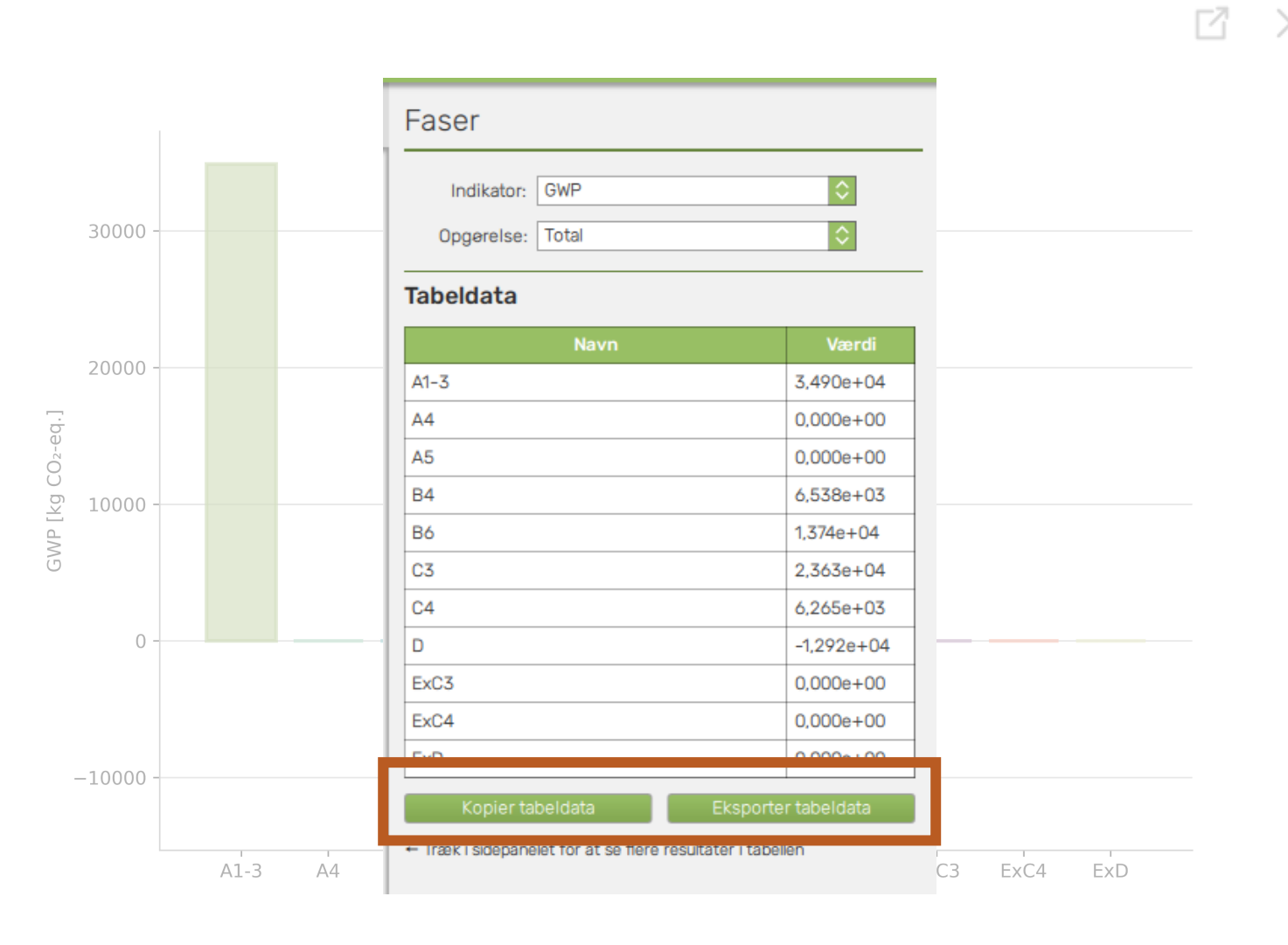

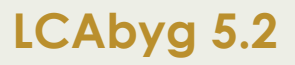

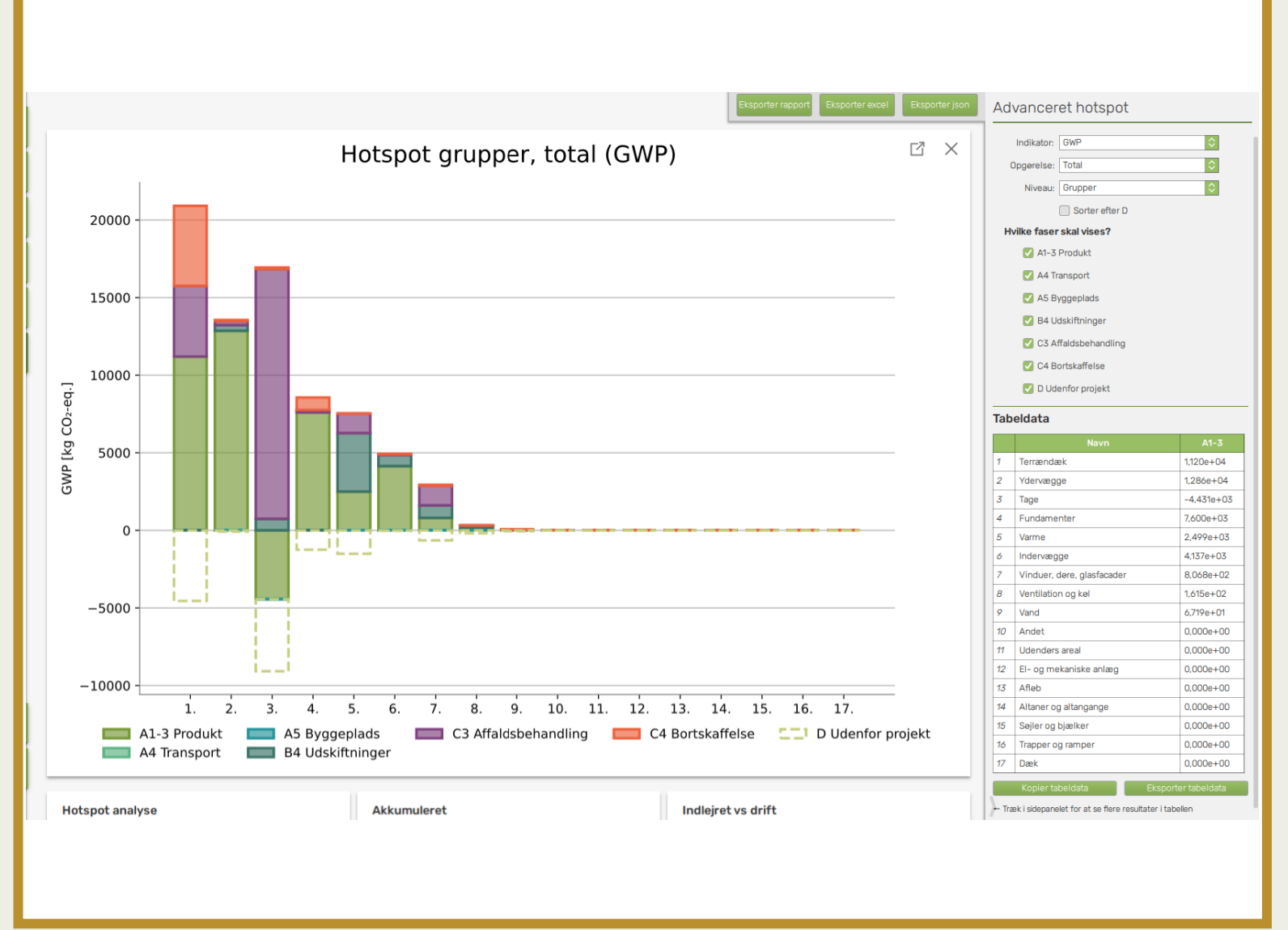

### Advanceret hotspot

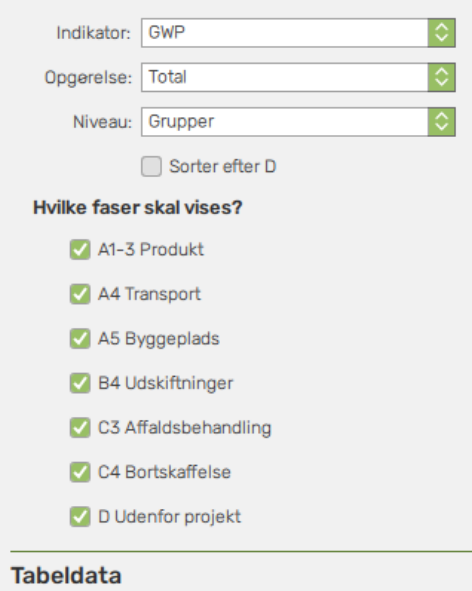

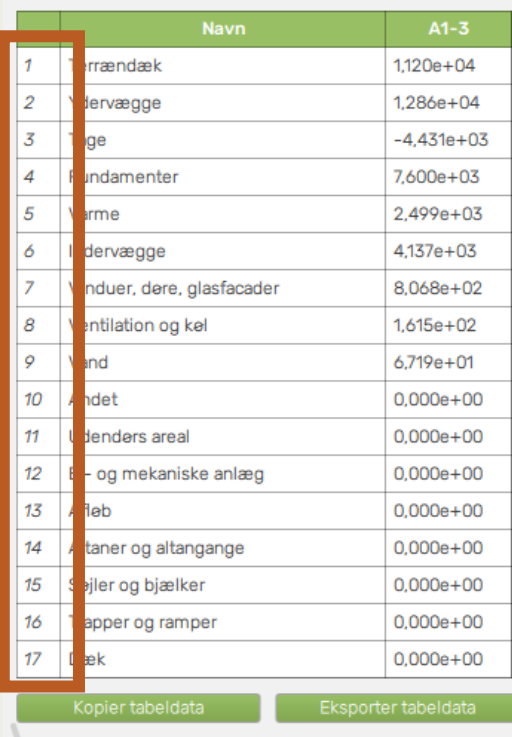

- Træk i sidepanelet for at se flere resultater i tabellen

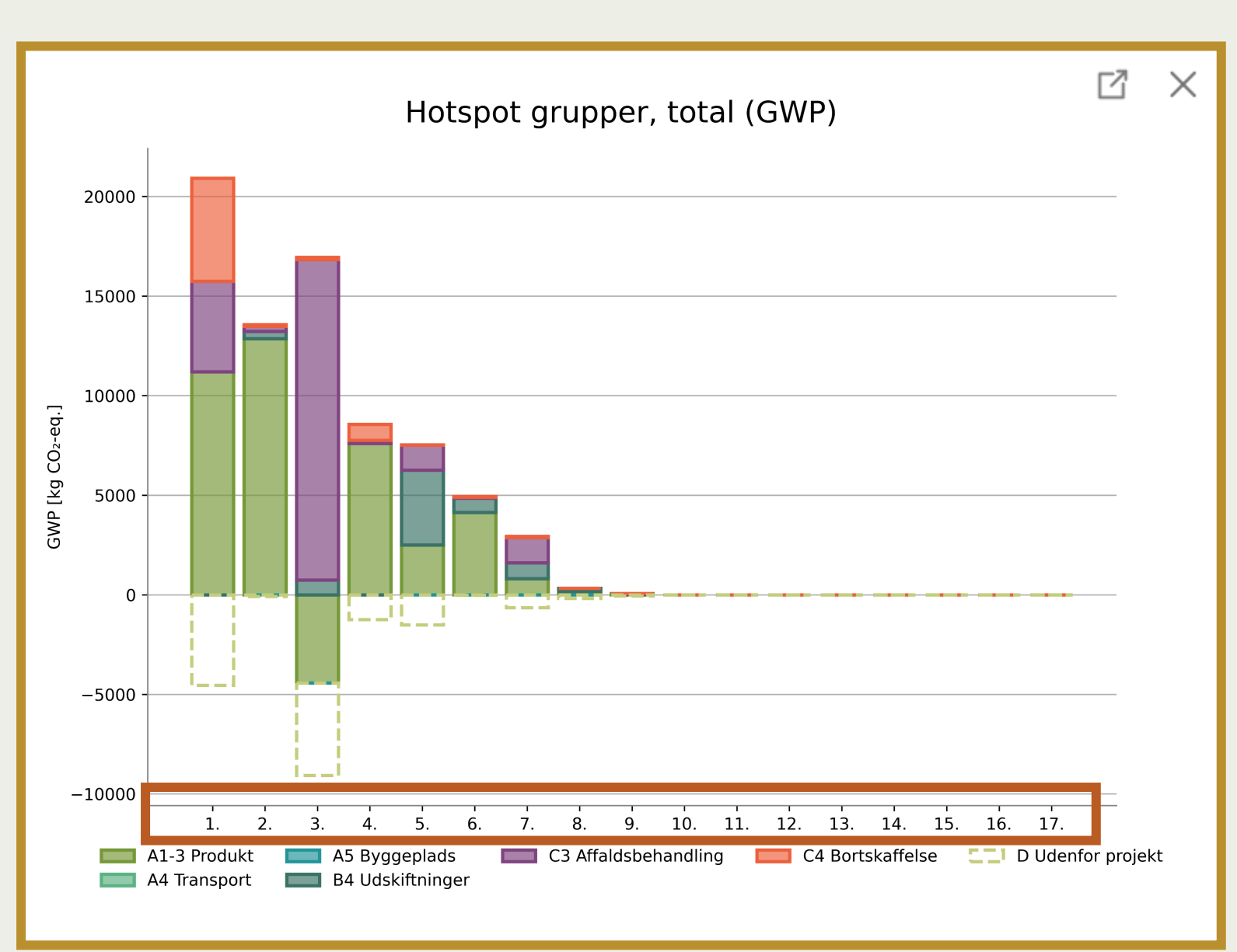

### Advanceret hotspot

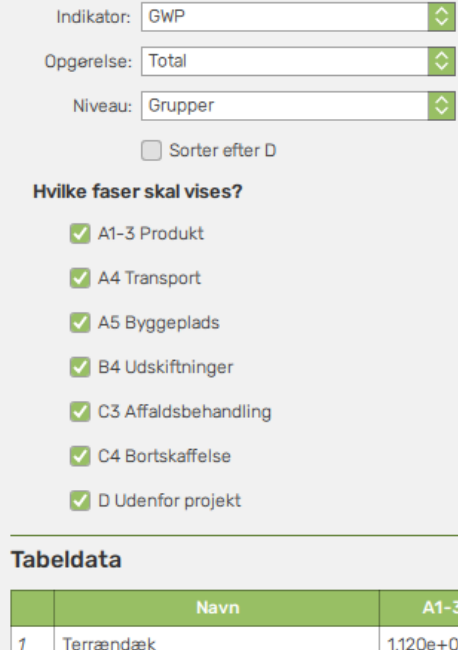

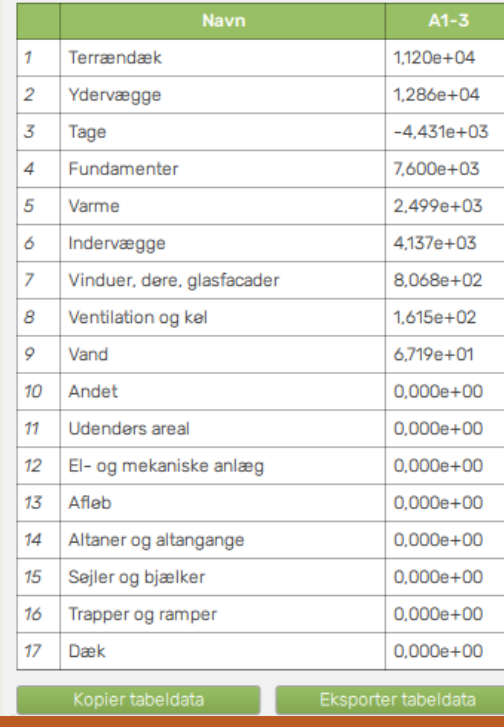

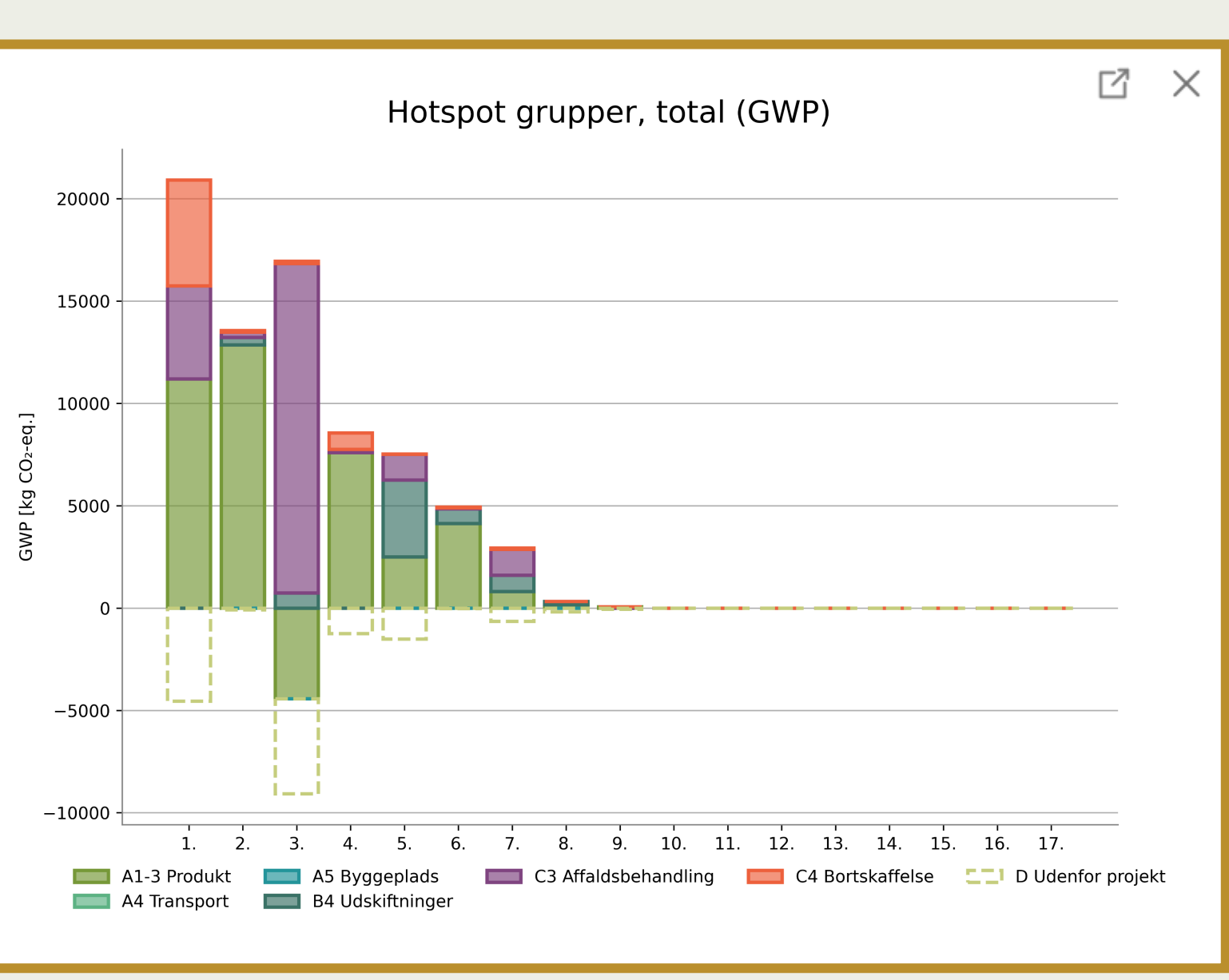

### Advanceret hotspot

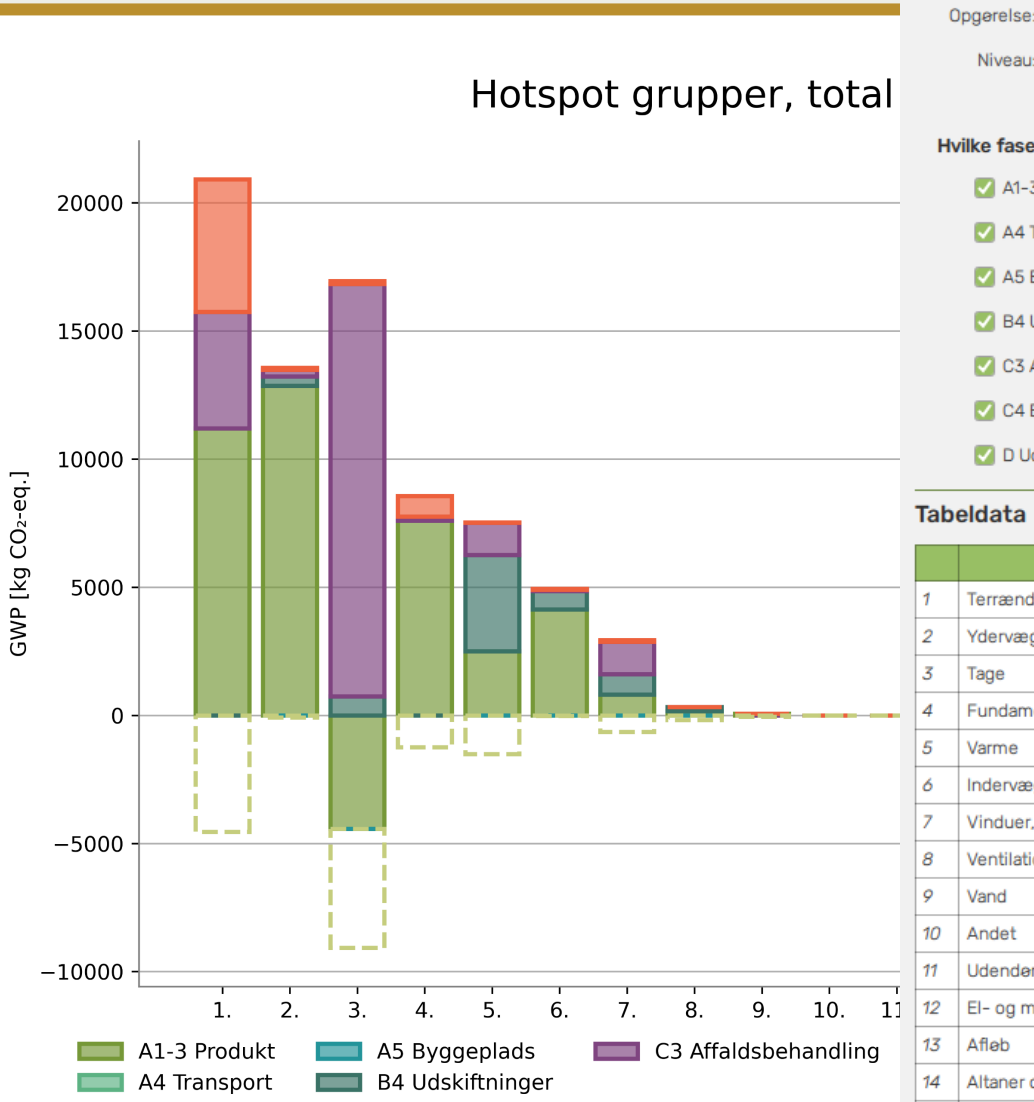

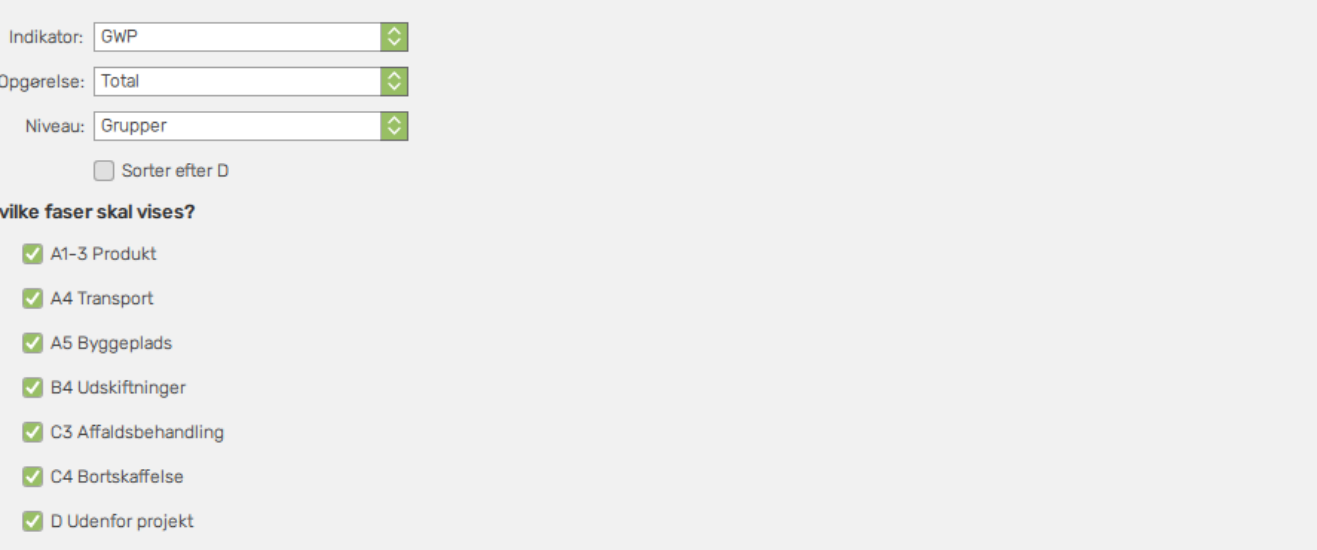

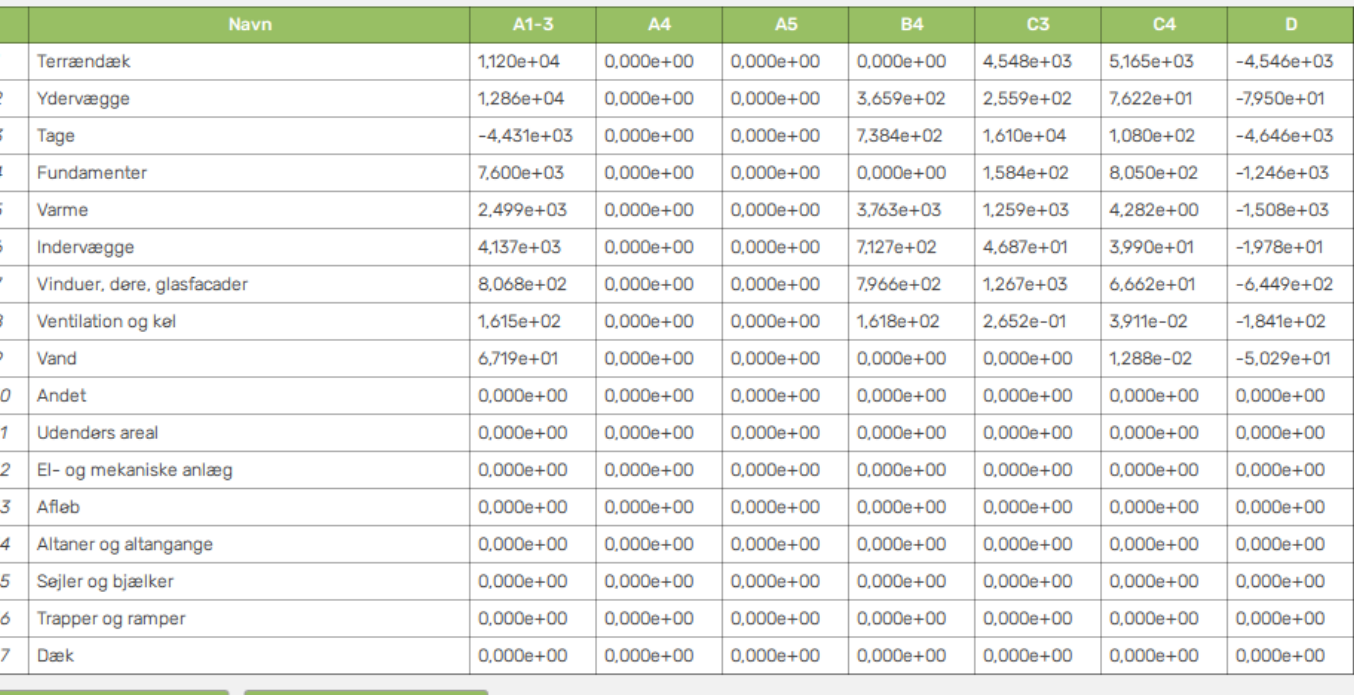

- Træk i sidepanelet for at se flere resultater i tabellen

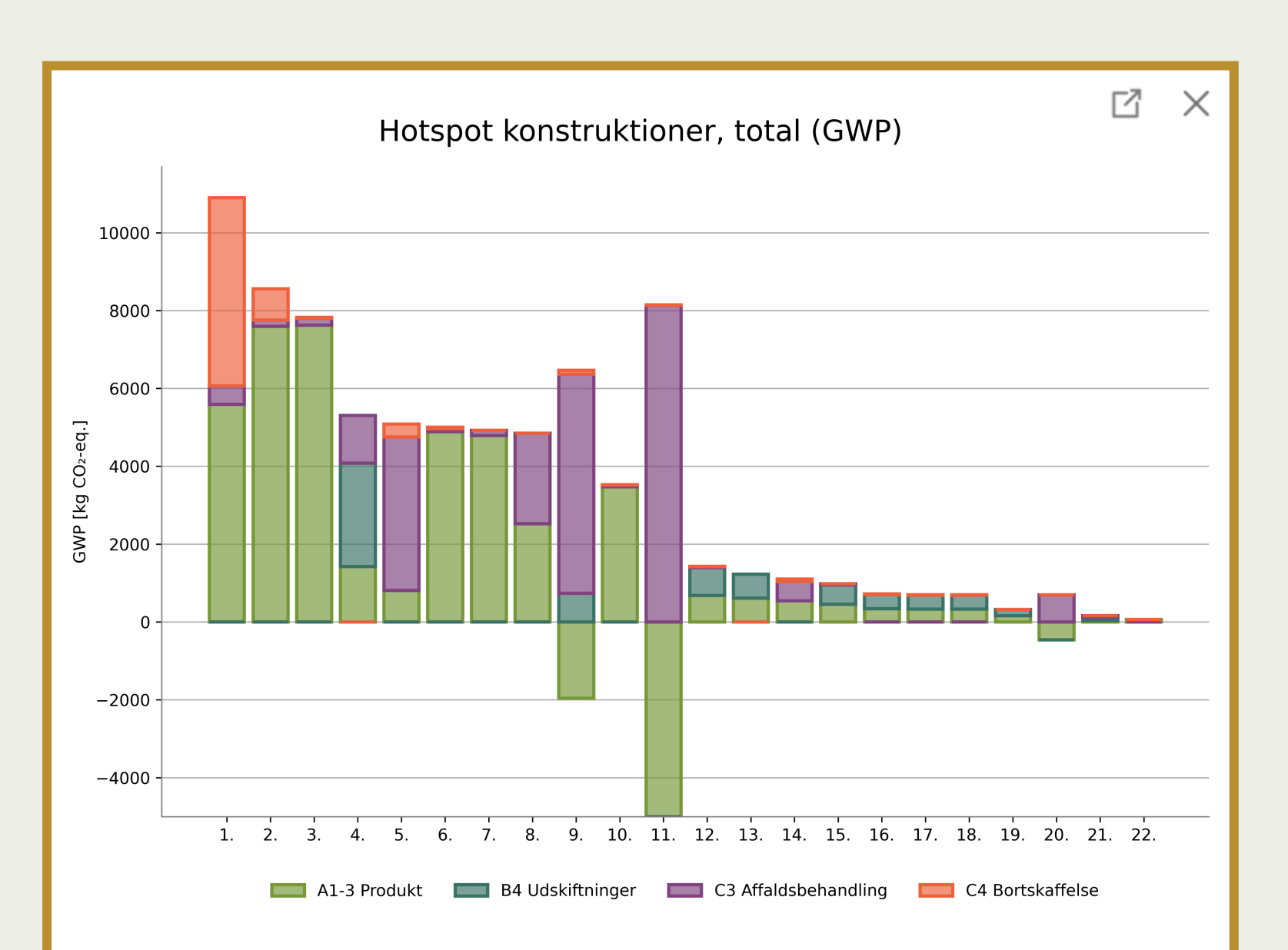

### **LCAbyg 5.2**

Advanceret hotspot

![](_page_24_Picture_3.jpeg)

#### **Tabeldata**

![](_page_24_Picture_45.jpeg)

![](_page_25_Figure_0.jpeg)

**LCAbyg 5.2**

![](_page_25_Picture_2.jpeg)

#### **Tabeldata**

![](_page_25_Picture_48.jpeg)

# **SCENARIER**

![](_page_26_Picture_1.jpeg)

### **SCENARIER Aktivering**

• **Under** *Bygning og drift* **aktiveres scenarier.**

![](_page_27_Picture_22.jpeg)

### **SCENARIER Aktivering**

- **Når scenarier er aktiveret, tilføjes der en klon af projektet. Der opstår nu 2 scenarier, som vises via fanerne i bunden.**
- **Disse faner vil optræder under alle menupunkter.**

![](_page_28_Picture_39.jpeg)

### **SCENARIER Beregnings forudsætninger**

- **Det er muligt at have forskellige beregningsforudsætninger samt drift, i scenarierne.**
- **Det eneste du ikke kan ændre, er det der markeret med den lilla trekant. Altså projektetsgenerelle informationer.**

![](_page_29_Picture_53.jpeg)

- **Scenarier optræder i bygningsmodellen på 2 måder.**
	- De to faner i bunden
	- Og i detaljevinduet, vil hvert scenarie opstå.

![](_page_30_Picture_51.jpeg)

| 雨 |

 $\sqrt{2}$ 

LCAbyg 5.

Loft, gipsplader på trælægter

• **Man kan kun ændre i hvilke scenarier eks. En byggevare tilhører, så længe konstruktionen er 'låst op'.**

![](_page_31_Picture_30.jpeg)

• **Man kan kun ændre i hvilke scenarier eks. En byggevare tilhører, så længe konstruktionen er 'låst op'.**

![](_page_32_Picture_30.jpeg)

• **Fjerner man hakket i 'medtages i beregning'. I stedet for scenarierne, fungerer det helt som i 'gamle dage'. Så bliver konstruktionen og de tilhørende, byggevare og faser grå. Disse medtages derfor ikke i beregningen for de scenarier de alligevel optræder i.**

![](_page_33_Picture_51.jpeg)

- **Den lidt kedelige:** Hvis der tilføjes et komponent i ét scenarier, vil det automatisk også tilføjes til de andre scenarier.
- **Aktivt fravalg pt.**
- **Vi arbejder på aktiv tilvalg**

![](_page_34_Picture_43.jpeg)

- **Ekstra Note:** ved brug af 'Erstat alle' funktionen, er det for hele projektet og ikke kun i det valgte scenarier.
- **Vi arbejder på at få en lignende knap, der gør det pr. scenarie.**

![](_page_35_Picture_43.jpeg)

### **SCENARIER Analyse og rapport**

![](_page_36_Figure_1.jpeg)

### **SCENARIER Analyse og rapport**

- **Sammenligning af scenarierne, er ikke helt udviklet. Der kan ses:**
	- Den totale udledning pr. scenarie.
	- Drift, byggeplads og bygningsdele, og
	- Faser
- **Vi arbejder på at få udviklet grafer, så de dykker lidt mere ned i enkelte niveauer. End til da må man selv være kreativ med Excel.**

![](_page_37_Figure_6.jpeg)

# **Hvordan kommer jeg i gang?**

![](_page_38_Picture_1.jpeg)

![](_page_39_Picture_0.jpeg)

![](_page_40_Picture_0.jpeg)

### **HENT LCABYG**

Her kan du downloade alle versioner af LCAbyg

### LCABYG 5

5.2.0.1

**GÆLDENDE FRA** 2020-10-19

#### DOWNLOAD

 $H^{\text{H}}$ 

**WINDOWS MAC** · Scenariefunktion BRUGERVEJLEDNING TIL LCABYG V5 DATA-B6-A4-A5 **JSON GUIDE FOR LCABYG 5 EXCEL VÆRKTØJ (LITE)** 

#### FFJI RETTELSER

Tilmeld nyhedsbrevet for opdateringer

### **NOTER**  $5.2.0.1$

· Fejlretning: DGNB relateret crash

### $5.2.0.0$ : OPDATERINGER

• Ny brugervejledning • Ny fuzzy filter i biblioteker • Nye analyse grafer · Generelle ændringer i brugerfladen • Resultater i tabelformater • Opdatering af excel udtræk • Opdatering af JSON udtræk · Tilføjet nulstilling af seneste projekter

### **Find os på YouTube**

![](_page_41_Picture_1.jpeg)

![](_page_41_Picture_2.jpeg)

# **LCAbyg support**

![](_page_42_Picture_1.jpeg)

LCAbyg hjemmeside: [www.lcabyg.dk](http://www.lcabyg.dk/)

![](_page_42_Picture_3.jpeg)

LCAbyg 5 vejledningsvideoer/webinar: <https://www.youtube.com/channel/UCh06Xw2MNdej70SJcKRaw5Q>

![](_page_42_Picture_5.jpeg)

LCAbyg's postkasse: [lcabyg@build.aau.dk](mailto:lcabyg@build.aau.dk)

![](_page_42_Picture_7.jpeg)

LCAbyg nyhedsbrev **[tilmelding](https://lcabyg.us1.list-manage.com/subscribe/post?u=6b0b69e82c9ea8ff83295c30d&id=2b731756d7)** 

# **SPØRGSMÅL?**

![](_page_43_Picture_1.jpeg)